# **Megjegyzés sablon**

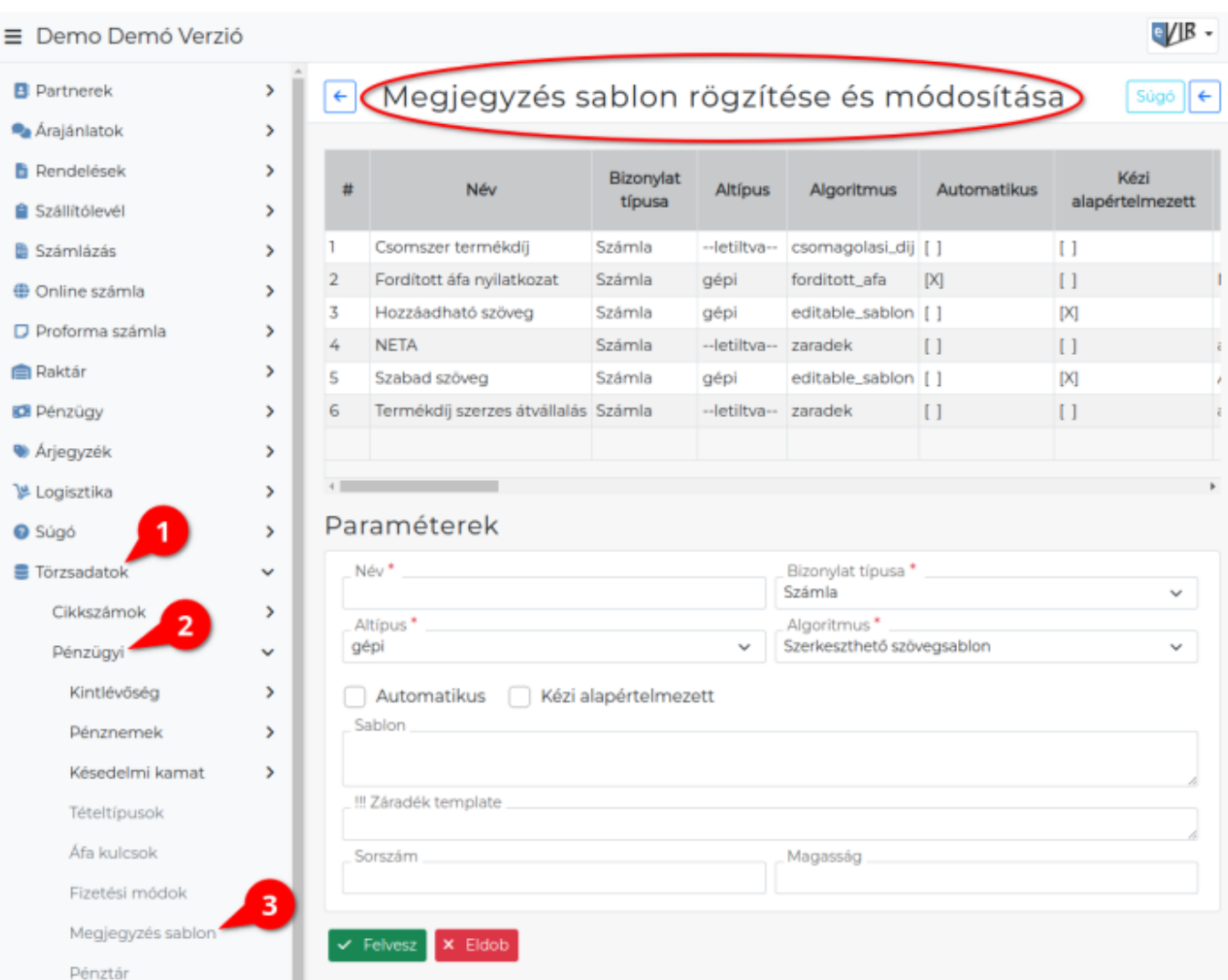

- 1. A **[Törzsadatok](https://doc.evir.hu/doku.php/evir:torzsadatok:torzsadat_kezeles)**
- 2. **[Pénzügyi](https://doc.evir.hu/doku.php/evir:torzsadatok:penzugyi:torzs_penzugy)**
- 3. **Megjegyzés sablon** menüpont alatt lehet a bizonylatra kerülő extra információkat [megjegyzésk](https://doc.evir.hu/doku.php/evir:bizonylatok:megjegyzes)ént a legegyszerűbben kezelni, automatizálni.

Bármelyik bizonylatra kerülhet akár többféle információ is megjegyzésként, a bizonylatok típusától függően.

Ilyen módon szoktuk megoldani pl. az [Export számla](https://doc.evir.hu/doku.php/evir:szamlazas:export_szamla) esetén az IBAN szám feltüntetését az átutaláshoz, vagy a fordított ÁFÁ-s számlán a nyilatkozatokat, stb.

# **Típusai**

Alapvetően kétféle megjegyzés típust érdemes megkülönböztetni:

- **Csak szöveges információ**: a megadott szöveg rákerül a bizonylatra.
- **Valamilyen algoritmust használó**: a kiválasztott algoritmus szerinti esemény megtörténik, majd ennek az eredménye kerül rá a bizonylatra.

Last update: 2023/07/05 evir:torzsadatok:penzugyi:megjegyzes\_template https://doc.evir.hu/doku.php/evir:torzsadatok:penzugyi:megjegyzes\_template 10:21

#### **Paraméterek**

Sablon készítéskor a következő adatokat kell megadni:

**Név**

A sablon neve. A rendszer számára nem fontos, de a felhasználó ezzel tudja azonosítani az adott megjegyzést. Ha nem automatikus a megjegyzés, akkor a megjegyzés beszúrásához tartozó gomb neve is ez lesz.

#### **Bizonylat típusa**

Annak a bizonylat típusnak a kiválasztása, ami használni fogja ezt a sablont. Egy sablon csak egyféle bizonylathoz tartozhat.

#### **Altípus**

A bizonylat altípusa, pl. számla esetén export, kézi, előleg, stb.

#### **Algoritmus**

A működés módját határozza meg. Az elérhető algoritmusokat befolyásolja a telepített modulok összetétele.

A leggyakoribbak:

- **Bontás cikk típus szerint** cikk típusok szerinti bontás beillesztése.
- **Bruttó súly részletesen**: a termékekhez megadott bruttó súly adatokat cikkszámonként is felsorolia és összesítve is megjeleníti.
- **Bruttó súly összesen**: a termékekhez megadott bruttó súly adatokat összesíti.
- **Cikkcsoportok megjegyzései**: a termékekből képzett cikk csoportoknál megadott megjegyzés szöveget helyezi el.
- **Csak készítéskor látható**: a sablon mezőbe írt szöveg csak a bizonylat szerkesztésekor látható, a PDF-re nem kerül rá.
- **Csomagoló anyag díjának összesítése**: a termékekhez megadott csomagoló anyagok díját összesíti a megjegyzésben a Környezetvédelmi termékdíj információk: alatt.
- **Egyenleg**: a kiválasztott partnerrel kapcsolatos pénzügyi egyenleg információkat, hátralékos számlákat teszi a PDF bizonylat megjegyzésébe.
- **Fizetési mód megjegyzései**: a kiválasztott [fizetési módh](https://doc.evir.hu/doku.php/evir:torzsadatok:penzugyi:fizetesi_modok)oz rögzített megjegyzés szövegét beilleszti a PDF bizonylat megjegyzésébe.
- **Fordított adózás**: Fordított áfa nyilatkozat beillesztése. Fordított áfa nyilatkoza - Unitott ala hyilatiozat<br>Nyilatkozunk, hogy mindketten belföldi adóalanyok vagyunk és a termék-értékesítés/szolgáltatás - a 2007. évi CXXVII. (ÁFA) törvény 142.§ alapján - a fordított adózás hatálya alá tartozik. Ezen számlában nem szerepel áthárított adó, azt a vevő számítja fel. A vevő a fordított adózás keretében kiszámított összeget bevallásában szerepelteti.
- **Közvetített szolgáltatás**: ha a bizonylathoz adott tételek között van közvetített szolgáltatás, akkor kírja az információt: A következő sorszámú tételek közvetített szolgáltatást tartalmaznak:…
- **Mennyiségi egység szerint mennyiség összesítés**: a bizonylaton szereplő tételek mennyiségét összesíti.

Például: Bizonylat tételeiben szereplő mennyiség összesen: 1 db és 1 doboz és 1 hónap és 1 év és 1 óra.

**Nyelv szerinti megjegyzés**: a sablon szöveg részében a 'HU' jelölés után sortöréssel a magyar nyelvű, 'EN' jelölés után sortöréssel az angol nyelvű bizonylatra kerülő szöveget kell megadni, a rendszer pedig a bizonylat nyelve szerint vagy a magyar, vagy az angol nyelvű részt helyezi el rajta. Például:

HU

Magyar nyelvű bizonylatra szánt szöveg! EN

Angol nyelvű bizonylatra szánt szöveg!

- **Nyitott bizonylatok**: felsorolja a nyitott állapotú bizonylatokat (szállítóleveleket).
- **Partner címválasztó**: ha kiválasztjuk a bizonylatra megjegyzésként rákerülhet a partnerhez megadott bármilyen cím vagy címek (pl.: szállítási cím).
- **Partner címek**: a [partner cím](https://doc.evir.hu/doku.php/spec:partner_cimek)einek felsorolása.
- **Partner megjegyzések**: a [partnerhez írt megjegyzés](https://doc.evir.hu/doku.php/evir:partnerek:ceg_rogzites#megjegyzesek) beillesztése.
- **Partner telefonszámok**: a [partner telefonszám](https://doc.evir.hu/doku.php/evir:partnerek:ceg_rogzites#telefonszamok)ainak beillesztése
- **Pozíciószám adatai**:
- **Pozíciószám adatai szerkeszthető**:
- **Pénznemek megjegyzései**: A [Pénznemekhez](https://doc.evir.hu/doku.php/evir:torzsadatok:penzugyi:penznemek) beállított szöveget teszi rá a bizonylatra, a bizonylat pénznemétől függően. Pl. ha különböző bankszámlaszámokat kell megadni a különböző pénznemekhez, akkor az ilyen módon valósítható meg.
- **Szerkeszthető szövegsablon**: a megadott szöveget hozzáadja a bizonylathoz, amit utána a felhasználó szabadon átalakíthat, módosíthat.
- **Szöveg beillesztése**: a megadott szöveget hozzáadja a bizonylathoz és a PDF-hez is, de nem módosítható módon.
- **Záradék beillesztése**: az NAV XML bevalláshoz szükséges záradék elhelyezése.

# **Automatikus**

Ha ki van pipálva, akkor a megjegyzés automatikusan rá kerül a bizonylatra.

# **Kézi alapértelmezett**

Ha ki van pipálva, akkor nem automatikus, hanem ki/be kapcsolható, és alapvetően be van kapcsolva.

# **Sablon**

A megjegyzés szövege. Csak akkor van értelmezve, ha az algoritmus Szerkeszthető szövegsablon vagy Szöveg beillesztése.

# **Sorszám**

Ha fontos a bizonylaton belüli megjegyzések sorrendje, akkor a sorszám beállításával lehet befolyásolni azt.

# **Magasság**

A megjegyzés mező sorainak száma.

**| Felvesz |** [gombra kattintva](https://doc.evir.hu/doku.php/evir:alapok:funkcio_gombok) elmenti a megjegyzés sablont!

# Kapcsolódó oldalak:

- [Törzsadatok](https://doc.evir.hu/doku.php/evir:torzsadatok:torzsadat_kezeles)
- [Számla](https://doc.evir.hu/doku.php/evir:szamlazas:szamla)

Last update: 2023/07/05 evir:torzsadatok:penzugyi:megjegyzes\_template https://doc.evir.hu/doku.php/evir:torzsadatok:penzugyi:megjegyzes\_template 10:21

From: <https://doc.evir.hu/> - **eVIR tudásbázis**

#### Permanent link:

**[https://doc.evir.hu/doku.php/evir:torzsadatok:penzugyi:megjegyzes\\_templ](https://doc.evir.hu/doku.php/evir:torzsadatok:penzugyi:megjegyzes_template) [ate](https://doc.evir.hu/doku.php/evir:torzsadatok:penzugyi:megjegyzes_template)**

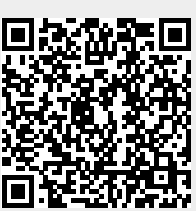

Last update: **2023/07/05 10:21**